## ディスクに保存する画質を選ぶ(メディア切替)

DVD ライターや外付型ブルーレイドライブで作成するディスクの種類や 動画画質を設定します。

外付型ブルーレイドライブで DVD を作成するときや DVD ライターで標 準画質の DVD を作成するときには、変更が必要です。

*1* 動画を選ぶ

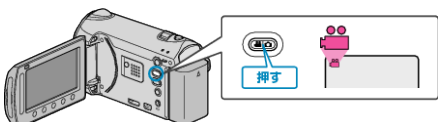

2 "メディア切替"を選び、<sup>®</sup>をタッチする

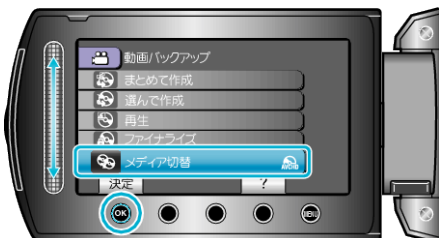

## ■ DVD ライターで動画をバックアップするとき

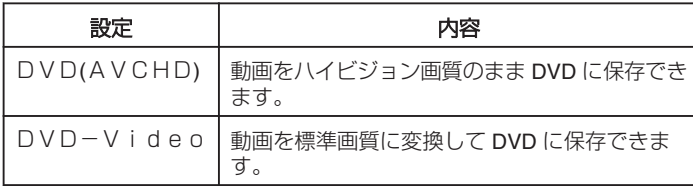

## ■ 外付型ブルーレイドライブで動画をバックアップするとき

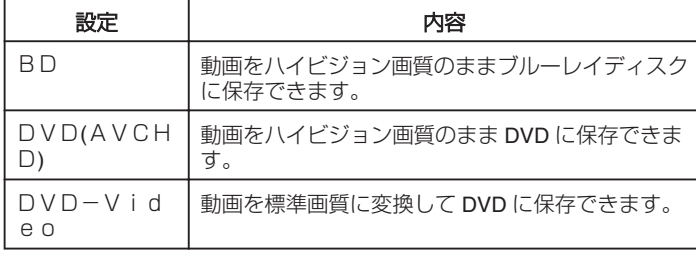

DVD-Video方式で保存する場合のご注意:

- ハイビジョン映像を標準画質に変換するため、保存には撮影時間の 1.2 倍程度の時間がかかります。(保存元の映像はハイビジョンのままです)
- シーンごとにチャプターとして保存されます。シーンの切り替わりでは 一瞬止まることがありますが、故障ではありません。
- DVD-R DL (2 層) ディスクには保存できません。DVD-R ディスクか、 DVD-RW ディスクを使用してください。
- "DVD-Video"に設定した場合は、タイトル画面を付けることが できません。

メモ:

- "DVD-Video"にして作成した DVD は、一般の DVD プレーヤー などで再生できます。
- 静止画バックアップの場合は、"BD"または "DVD"を選べます。 静止画の画質は変更されません。